# INGE-LORE'S TUIORIALE

### **ANIMABELLE**

- Tutoriale [Animabelle](https://tuts.rumpke.de/tutoriale-animabelle/) [Animabelle](https://tuts.rumpke.de/animabelle-seite-2/) – Seite 2 Animabelle 3 alte [Übersetzungen](https://tuts.rumpke.de/animabelle-3/) Animabelle 4 alte [Übersetzungen](https://tuts.rumpke.de/animabelle-4/)
- Animabelle 5 Alte [Übersetzungen](https://tuts.rumpke.de/animabelle-5/) Animabelle 6 Alte [Übersetzungen](https://tuts.rumpke.de/animabelle-6/)

Carine 2 alte [Übersetzungen](https://tuts.rumpke.de/carine-2/) • [Tutoriale](https://tuts.rumpke.de/tutoriale-carine/) – Carine

[Tutoriale](https://tuts.rumpke.de/tutoriale-denise-alte-tutoriale/) – Denise  $\bullet$  [Denise](https://tuts.rumpke.de/denise-2/) – 2 • [Denise](https://tuts.rumpke.de/denise-3/) 3

### **BARBARA**

[Mieke](https://tuts.rumpke.de/mieke-tut-1-40/) Tut 1-80 • [Mieke](https://tuts.rumpke.de/mieke-81-160/) 81 – 160 • [Mieke](https://tuts.rumpke.de/mieke-161-233/)  $161 - 233$ • Mieke [Weihnachten 1-62](https://tuts.rumpke.de/mieke-weihnachten-1-62/) • [Tutoriale](https://tuts.rumpke.de/tutoriale-mieke/) – Mieke

[Tutoriale](https://tuts.rumpke.de/tutoriale-barbara/) – Barbara

**BEA**

[Tutoriale](https://tuts.rumpke.de/tutoriale-bea/) – Bea

**CARINE**

[Tutoriale](https://tuts.rumpke.de/tutoriale-franie-margot/) – Franie Margot Franie [Margot](https://tuts.rumpke.de/franie-margot-2/) 2 • Franie [Margot](https://tuts.rumpke.de/franie-margot-3/) 3

**COLYBRIX**

• [Tutoriale](https://tuts.rumpke.de/tutoriale-colybrix/) – Colybrix • [Colybrix](https://tuts.rumpke.de/colybrix-2/) 2

[Tutoriale](https://tuts.rumpke.de/tutoriale-nicole/) – Nicole  $\overline{\bullet}$  [Nicole](https://tuts.rumpke.de/nicole-2/) 2

**DENISE**

[Soxikibem](https://tuts.rumpke.de/soxikibem-seite-2/) – Seite 2 • [Soxikibem](https://tuts.rumpke.de/soxikibem-seite-3/) – Seite 3

**[MIEKE](https://groups.io/g/escapingtoPSP2)**

• [Soxikibem](https://tuts.rumpke.de/soxikibem-seite-4-2/) – Seite 4 Tutoriale – [Ana-Maria](https://tuts.rumpke.de/tutoriale-ana-maria/)

**EVALYNDA**

[Evalynda](https://tuts.rumpke.de/evalynda-2/) 2 [Tutoriale](https://tuts.rumpke.de/tutoriale-evalynda/) – Evalynda

**FRANIE MARGOT**

• [Tutoriale](https://tuts.rumpke.de/tutoriale-valy/) – Valy Valy – alte [Tutoriale](https://tuts.rumpke.de/valy-alte-tutoriale/)

[Tutoriale](https://tuts.rumpke.de/1098-2/elise/) – Elise • [Elise](https://tuts.rumpke.de/elise-2/) 2

**NICOLE**

**SOXIKIBEM**

[Soxikibem](https://tuts.rumpke.de/soxikibem-tuts-1-32/) – Tuts 1-32 Tutoriale – [Soxikibem](https://tuts.rumpke.de/tutoriale-soxikibem/)

[Tutoriale](https://tuts.rumpke.de/tutoriale-cidaben/) – CidaBen [Tutoriale](https://tuts.rumpke.de/tutoriale-elaine/) – Elaine [Tutoriale](https://tuts.rumpke.de/tutoriale-inacia-neves/) – Inacia Neves

Tutoriale – [Leni Diniz](https://tuts.rumpke.de/tutoriale-leni-diniz/) Tutoriale – [Marcinha](https://tuts.rumpke.de/tutoriale-marcinha/)

[Tutoriale](https://tuts.rumpke.de/tutoriale-roberta/) – Roberta [Tutoriale](https://tuts.rumpke.de/tutoriale-tati-robert/) – Tati Robert Marcinha und [Soxikibem](https://tuts.rumpke.de/marcinha-und-soxikibem/)

Tutoriale [Marcinha](https://tuts.rumpke.de/tutoriale-marcinha-elaine/) + Elaine

### **Dieses Tutorial habe ich mit der Erlaubnis von Denise D. übersetzt, ihre schöne Gruppe findest du hier**

**TESY**

• [Tesy](https://tuts.rumpke.de/tesy-tuts-1-37/) Tuts 1-37 • [Tutoriale](https://tuts.rumpke.de/tutoriale-tesy/) – Tesy

**SWEETY**

• [Sweety](https://tuts.rumpke.de/sweety-tut-1-81/) Tut 1-81 • Sweety Tuts [82-104](https://tuts.rumpke.de/sweety-tuts-82-104/) • [Tutoriale](https://tuts.rumpke.de/tutoriale-sweety/) – Sweety

**VALY**

**YEDRALINA**

[Yedralina](https://tuts.rumpke.de/yedralina-2/) 2 alte Tutoriale Tutoriale – [Yedralina](https://tuts.rumpke.de/tutoriale-yedralina/)

**ELISE**

**[MELODI](http://escapingtopsp2.altervista.org/Home/homeb.html)**

[Tutoriale](https://tuts.rumpke.de/tutoriale-melodi/) – Melodi

**NOCH MEHR TUTORIALE Andre**  $1 + 2 + 3 + 4$  $1 + 2 + 3 + 4$  $1 + 2 + 3 + 4$  $1 + 2 + 3 + 4$  $1 + 2 + 3 + 4$  $1 + 2 + 3 + 4$  $1 + 2 + 3 + 4$ **[Annarella](https://tuts.rumpke.de/annarella/)**

**[Anesia](https://tuts.rumpke.de/anesia/) Azalee [1](https://tuts.rumpke.de/azalee-1/)**

**Belinda [1](https://tuts.rumpke.de/belinda/) [2](https://tuts.rumpke.de/belinda-seite-2/) 3**

**[Bijounet](https://tuts.rumpke.de/bijounet/)**

**[Catrien](https://tuts.rumpke.de/catrien/)** *[Ceylan](https://tuts.rumpke.de/ceylan/)*

**[Cloclo](https://tuts.rumpke.de/tutoriale-cloclo/) Cloclo [2](https://tuts.rumpke.de/cloclo-2/) [3](https://tuts.rumpke.de/cloclo-3/) 4 [Cloclo](https://tuts.rumpke.de/cloclo-2/) alte Tuts**

**[Corinne](https://tuts.rumpke.de/corinne/)** *[Dilek](https://tuts.rumpke.de/tutoriale-dilek/)*

**\*\*\*\*\*\*\*\*\*\*\*\*\*\*\*\*\*\*\*\*\*\*\*\*\*\*\*\*\*\*\*\*\*\*\*\*\*\*\*\*\*\*\*\*\*\*\*\*\*\*\*\* [Plugins](http://www.lundentreux.info/infographie/filtres/Aentree.htm) Van Der Lee–Unplugged X** Filters Unlimited–&<Sandflower Specials "v">–Pool Shadow

### **[Domie](https://tuts.rumpke.de/domie/) Edith**  $\boxed{1}$  $\boxed{1}$  $\boxed{1}$   $\boxed{2}$  $\boxed{2}$  $\boxed{2}$   $\boxed{3}$  $\boxed{3}$  $\boxed{3}$  [4](https://tuts.rumpke.de/tutoriale-edith/) **[Eglantine](https://tuts.rumpke.de/tutoriale-eglantine/)** *[Kathania](https://tuts.rumpke.de/tutoriale-kathania/)* **[Katinka](https://tuts.rumpke.de/katinka-tuts-1-29/) Tuts 1-29 Katinka** [1](https://tuts.rumpke.de/katinka/) + [2](https://tuts.rumpke.de/katinka-tutoriale-seite-2/) [+](https://tuts.rumpke.de/katinka/) 3 + 4 *[Kamil](https://tuts.rumpke.de/tutoriale-kamil/)* **Lady [Graph](https://tuts.rumpke.de/lady-graph/) [Laurette](https://tuts.rumpke.de/laurette/) [Libellule](https://tuts.rumpke.de/libellule/) [Lily](https://tuts.rumpke.de/tutoriale-lily/) [Lola](https://tuts.rumpke.de/lola/) Malacka [1](https://tuts.rumpke.de/malacka/) [2](https://tuts.rumpke.de/malacka-2/) 3 [Mentali](https://tuts.rumpke.de/mentali/) [Mineko](https://tuts.rumpke.de/mineko/) [2](https://tuts.rumpke.de/mineko-2/) [3](https://tuts.rumpke.de/mineko_3/) [4](https://tuts.rumpke.de/mineko-4/) 5** [Noisette](https://tuts.rumpke.de/noisette-tut-1-80/) Tuts 1-80 [81-167](https://tuts.rumpke.de/noisette-81-167/) *[Noisette](https://tuts.rumpke.de/tutoriale-noisette/)* **[Poushka](https://tuts.rumpke.de/tutoriale-poushka/) Rose de [Sable](https://tuts.rumpke.de/rose-de-sable/) Tine Tuts [1-58](https://tuts.rumpke.de/tine-tuts-1-58/)** *[Tine](https://tuts.rumpke.de/tutoriale-tine/) ab 59*

Filters Unlimited–&<Sandflower Specials "v">–Sparkle001 **[AFS IMPORTS]–sqborder2 MuRa's Seamless–Emboss at Alpha Xero–Clarity**

> **[Womanance](https://tuts.rumpke.de/womanence/) [Zane](https://tuts.rumpke.de/zane/) Ostern [1](https://tuts.rumpke.de/ostern/) 2 Weihnachten [1](https://tuts.rumpke.de/weihnachten/) 2 3 4 5** *[Signtags](https://tuts.rumpke.de/signtags/)*

**[Animationen](https://tuts.rumpke.de/animationen/)**

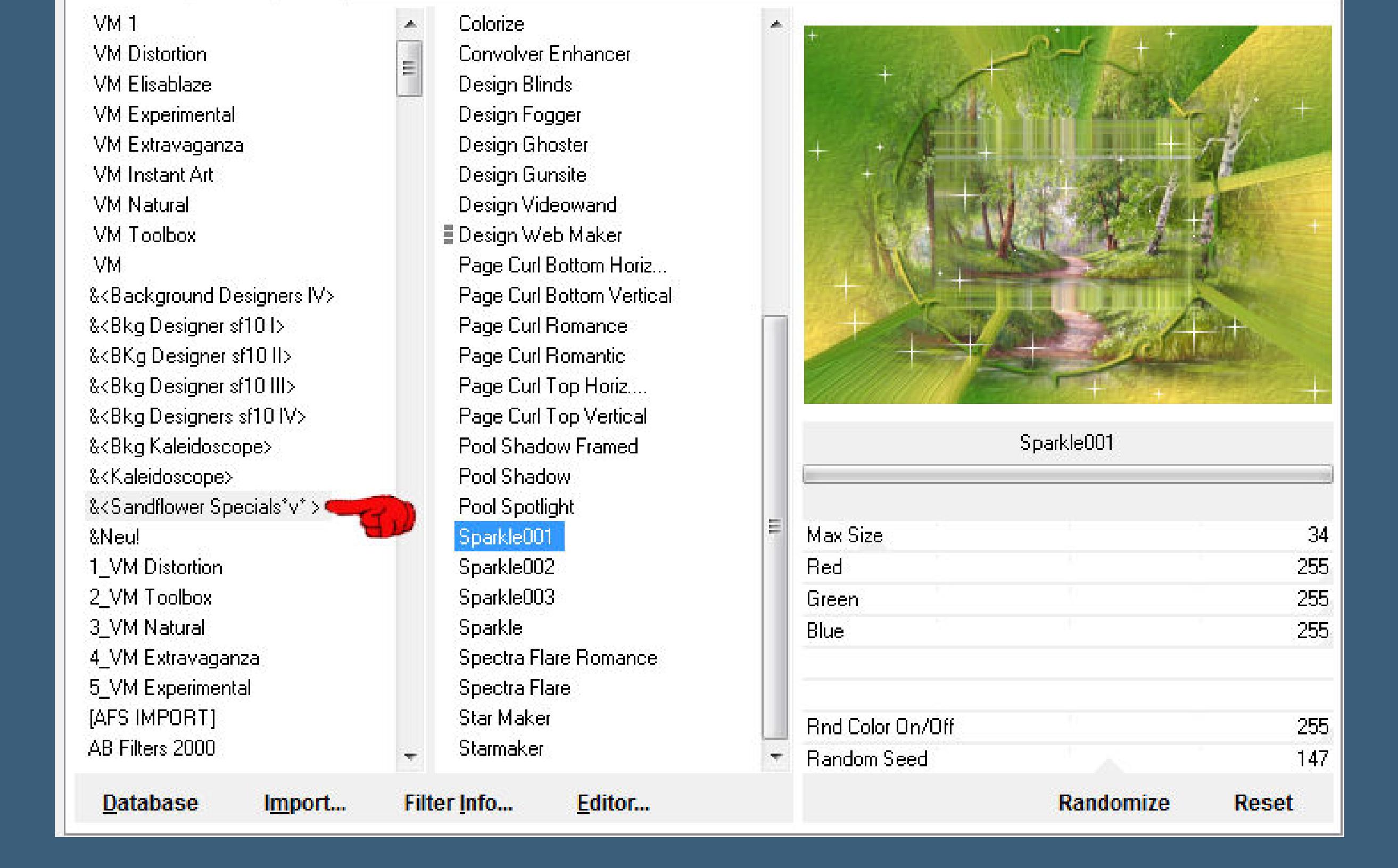

### **Denise – Three of a Kind**

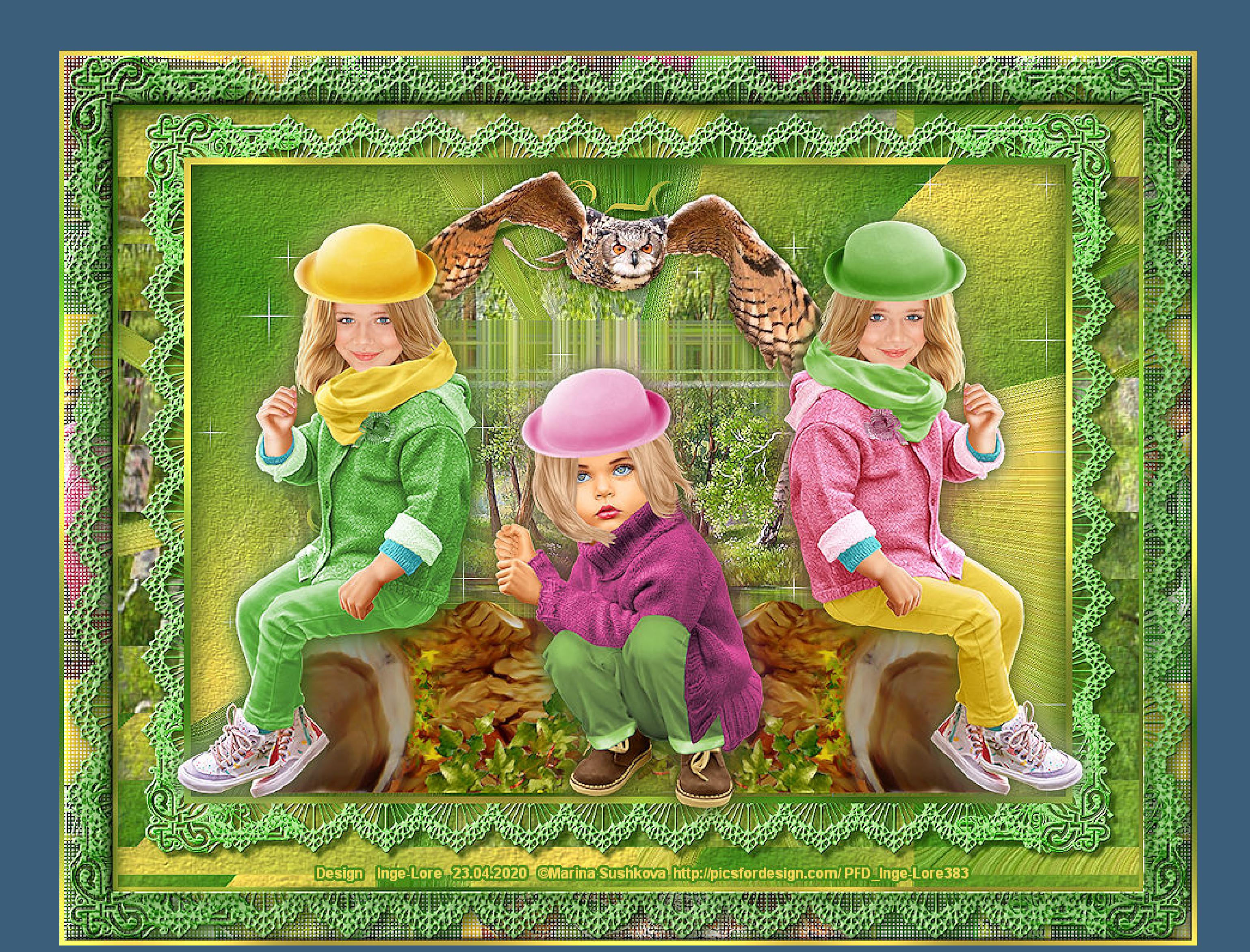

**Three of a Kind Drei Gleiche**

**Inge-Lore 23.04.2020**

**.**

![](_page_0_Picture_8.jpeg)

### **Punkt 2 In Ebene umwandeln–kopiere deine Hintergrundtube einfügen in die Auswahl** Textureffekte–Textur \*ov\_paper\*

![](_page_0_Picture_80.jpeg)

**Thank you very much Denise for your permission to translate. Das Copyright des original Tutorials liegt alleine bei Denise D. das Copyright der deutschen Übersetzung liegt alleine bei mir,Inge-Lore.Es ist nicht erlaubt,mein Tutorial zu kopieren oder aufanderen Seiten zum download**

### **Auswahl umkehren–geh auf Raster 1** Kunsteffekte–Emaille

![](_page_0_Picture_2615.jpeg)

### **neue Ebene–mit dem Verlauf füllen Auswahl aufheben** Verzerrungseffekte–Spiralen

![](_page_0_Picture_2616.jpeg)

**anzubieten.Mein Material habe ich aus diversen Tubengruppen.Das Copyright des Materials liegt alleine beim jeweiligen Künstler.Sollte ich ein Copyright verletzt haben,sendet mir bitte eine [E-Mail](mailto:i.rumpke@gmx.de).Ich danke allen Tubern für das schöne Material, ohne das es solche schönen Bilder gar nicht geben würde. Mein besonderer Dank geht an Marina Sushkova für die schönen Kindertuben.**

#### **Eekte–3D Eekte–Aussparung**  $\mathbf{x}$ **Q** Aussparung Bildvorschau Vorschau  $\neg$   $\neg$   $\neg$   $\neg$ Einstellungen Eigenschaften Versatz Deckfähigkeit: 100  $\mathbb{H}$ 들리 Vertikal:  $\mathbf{0}$ Horizontal:  $\frac{1}{2}$ Unschärfe: 50,00 | | O Farbe

**Ich habe das Tutorial mit PSP 2019 Ultimate gebastelt,a[ber](mailto:i.rumpke@gmx.de) es sollte auch mit allen anderen Varianten zu basteln gehen**

**\*\*\*\*\*\*\*\*\*\*\*\*\*\*\*\*\*\*\*\*\*\*\*\*\*\*\*\*\*\*\*\*\*\*\*\*\*\*\*\*\*\*\*\*\*\*\*\*\*\*\*\*\* Hier werden meine Tutoriale getestet**

氏

**VM Distortion–Flip Chop**

**\*\*\*\*\*\*\*\*\*\*\*\*\*\*\*\*\*\*\*\*\*\*\*\*\*\*\*\*\*\*\*\*\*\*\*\*\*\*\*\*\*\*\*\*\*\*\*\*\*\*\*\***

**[Material](https://www.mediafire.com/file/vm07scw8y6r6yfi/Denise-46-Three-of-a-Kind.rar/file) oder [HIER](https://filehorst.de/d/dmkGbBiC)**

**du brauchst noch Hintergrundtube**

**3 Haupttuben (Personen oder Tiere,alles was sich gleicht) meine sind von Marina Sushkova und du bekommst sie [HIER](https://picsfordesign.com/)**

**\*\*\*\*\*\*\*\*\*\*\*\*\*\*\*\*\*\*\*\*\*\*\*\*\*\*\*\*\*\*\*\*\*\*\*\*\*\*\*\*\*\*\*\*\*\*\*\*\*\*\*\***

**Vorwort !! Alle,die mit einer neuen PSP Version (ab X3) arbeiten, können nicht mehr so spiegeln,wie man es bis dahin kannte. Dafür habe ich eine kleine Anleitung geschrieben,wie es**

**mit Skripten geht. Schau [HIER](https://sites.google.com/site/ingelorestutoriale4/spiegeln-bei-neuen-psp-versionen)**

*Ich arbeite nur noch mit den Skripten,*

*weil es viel einfacher ist !!!* **\*\*\*\*\*\*\*\*\*\*\*\*\*\*\*\*\*\*\*\*\*\*\*\*\*\*\*\*\*\*\*\*\*\*\*\*\*\*\*\*\*\*\*\*\*\*\*\*\*\*\*\* Wenn etwas verkleinert wird,dann immer ohne Haken bei \*Alle Ebenen angepaßt\* ,**

![](_page_0_Picture_22.jpeg)

![](_page_0_Picture_23.jpeg)

**Punkt 1 Schiebe die Selectionen in den Auswahlordner. Schiebe \*ov\_paper\* in den Texturordner. Such dir aus deinen Tuben eine helle und dunkle Farbe.**

**Öne ein neues Blatt 900 x 650 Px–mit diesem Verlauf füllen.**

![](_page_0_Picture_25.jpeg)

### **Auswahl–Auswahl laden/speichern–Auswahl aus Datei laden Auswahl \*D.D.ThreeOfAKind\* laden**

![](_page_0_Picture_78.jpeg)

# **Auswahl ändern–verkleinern um 25 Px–neue Ebene**

### **Punkt 3**

**Füge noch einmal deine Hintergrundtube in die Auswahl ein scharfzeichnen–Auswahl aufheben nach unten zusammenfassen Plugins–VanDerLee-UnPlugged-X**

![](_page_0_Figure_86.jpeg)

### **füge nochmal deine Hintergrundtube als neue Ebene ein verkleinere sie so,dass sie auf das Mittelteil passt, was eben durch den Filter entstanden ist–scharfzeichnen**

**Punkt 4 Ebenen nach unten zusammenfassen mit der Hochstelltaste und D eine Kopie erstellen–minimieren**

**Auswahl \*D.D.ThreeOfAKind2\* laden**

![](_page_0_Picture_89.jpeg)

# **Schlagschatten 5/5/80/5**

**Punkt 5 Auswahl alles Rand hinzufügen–7 Px weiß Auswahl umkehren–mit dem Verlauf füllen Filters Unlimited–&<Sandower Specials "v">–Pool Shadow**

![](_page_0_Picture_94.jpeg)

**Auswahl umkehren**

**Filters Unlimited–&<Sandower Specials "v">–Sparkle001**

Navigator

About

Presets

**Filters Unlimited 2.0** 

**Punkt 6**

![](_page_0_Picture_100.jpeg)

#### **Auswahl aufheben Hintergrundebene umwandeln Bild–Leinwandgröße**

![](_page_0_Picture_2617.jpeg)

**neue Ebene–nach unten schieben–Auswahl alles kopiere deine minimierte Datei–einfügen in die Auswahl Auswahl aufheben**

![](_page_0_Picture_104.jpeg)

FlipChop Horizontal  $\sum$ Vertical  $\triangle$ 

 $-x$ 

 $90\,$ 

 $90$ 

100

100

OK

 $0<sub>K</sub>$ **Cancel** 

 $-x$ sqborder2 **Control 0** 160  $\triangle$ **Control 1** 29 **Control 2** 215  $\triangle$ **Control 3** 100  $\triangle$ **Control 4**  $100$  $\Delta$ **Control 5**  $\Delta$  $100$ 

**Control 6** 

**Control 7** 

 $\triangle$ 

 $\triangle$ 

Cancel

**Plugins–[AFS IMPORTS]–sqborder2**

**stark scharfzeichnen**

**kopiere nochmal \*D.D.LaceFrame\* neue Ebene–einfügen in die Auswahl kolorieren–Auswahl umkehren Punkt 11 Schlagschatten 0/0/80/30 2x anwenden Auswahl aufheben**

**Plugins–MuRa's Seamless–Emboss at Alpha Standard Schlagschatten 5/5/100/25 Auswahl alles–verkleinern um 50 Px–Auswahl umkehren Eekte–3D Eekte–Innenfase 2x anwenden**

![](_page_0_Picture_110.jpeg)

**Auswahl aufheben**

**Punkt 12 Auswahl alles Rand hinzufügen–5 Px weiß Auswahl umkehren–mit dem letzten Verlauf füllen Filters Unlimited–&<Sandower Specials "v">–Pool Shadow wdh. Auswahl aufheben–verkleinere dein Bild auf 950 Px Breite evtl.scharfzeichnen–setz dein WZ und das Copyright aufs Bild zusammenfassen und als jpg speichern.**

![](_page_0_Picture_113.jpeg)

Compact Proget Proget Proget Proget Proget Proget Proget Proget Proget Proget Â 化电子发电子 医电子 医电子 医电子 医电子 医电子 医生理学 医生理学 医生理学 医生理学 医生理学 化三角 医生理学 动  $\tilde{\bullet}$ nggun unggun unggus<br>ww.PicePonDesign.c ۵Ī PD) T) com-

![](_page_0_Picture_115.jpeg)

![](_page_0_Picture_116.jpeg)